# Done For You Affiliate Method

#### Income and Earning Disclaimer

You and you alone, are solely responsible for any income you make or fail to make. This eBook makes no promises of realized income. You recognize and agree that the author and publisher have made no implications, warranties, promises, suggestions, projections, representations or guarantees whatsoever to you about future prospects or earnings, or that you will earn any money, with respect to your purchase and/or possession of this eBook, and that the author and publisher have not authorized any such projections, promises or representations by others. Any earnings or income statements, or any earnings or income examples, are only for illustration and informational purposes; they are not estimates of what you could earn.

There is no assurance you'll do as well as stated in any examples. If you rely upon any figures provided herein, you must accept the entire risk of not doing as well as the information provided. There is no assurance that any prior successes or past results as to earnings or income will apply in your situation, nor can any prior successes be used, as an

indication of your future success or results from any of the information, content, or strategies contained herein this eBook.

Any and all claims or representations as to income or earnings are not to be considered as "average earnings." Affiliate Disclaimer Per the Federal Trade Commission's recent policy update that requests we be transparent about any and all affiliate relations we may have in this eBook, you, the visitor or customer, should assume that any and all links in this eBook are affiliate links. If you utilize these links and visit the resulting site, a cookie may be set in your web browser that will cause us to receive compensation if you make a purchase.

### **Usage Rights**

You do NOT have any resell / reprint / distribution rights to this guide

**Updated Version** : I'm Now Showing a Full - Proof Affiliate Method to Make Solid Income in case of One Marketplace. **By the End of This System**, I'll Show How You Can Make Money With Different Marketplace With Different Niche.

Hey,

This is A.I Saikat. I am from Bangladesh and doing Internet Marketing since 2012.

I like to travel around the World and exploring the Nature. This is done possible as become successful Internet Marketer and automated my Income 95%. I have enough time to Do a lot of Stuffs.

If You can do Exactly What I'm doing, then You will enjoy the Same thing. By the Way, i'm not elaborate these boring introduction. Let's talk about Work !

**IMPORTANT** : I've **Updated This Traffic System** for All Niche and Made a **Amazing Twist** on My Updated Method. You'll Find the Updated Method by the End of this Following Method. Be Careful to See the Updated Method.

### Action Step - 1

This is the First and must Needed Step of this Method.

You Need to **Join Amazon as an Affiliate**. We find a product we want to promote, get a simple link, when someone buys from that link Amazon will send you some money for selling it, that's it.

Click here to sign up if you don't already have an Amazon Affiliate account:

#### **<https://affiliate-program.amazon.com/>**

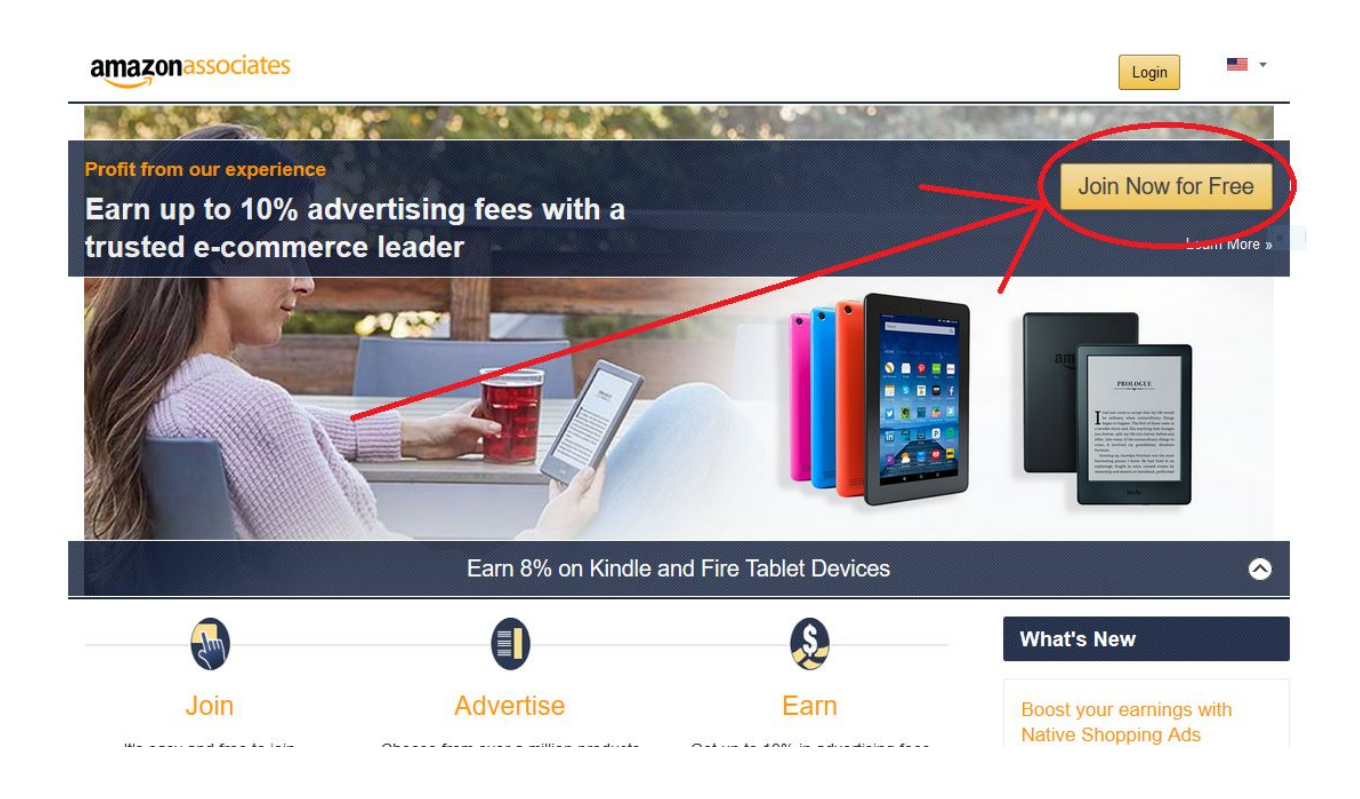

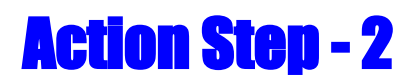

Once logged in, at the top you will see a section that says "Product Linking", click on that, then click on, "Product Links".

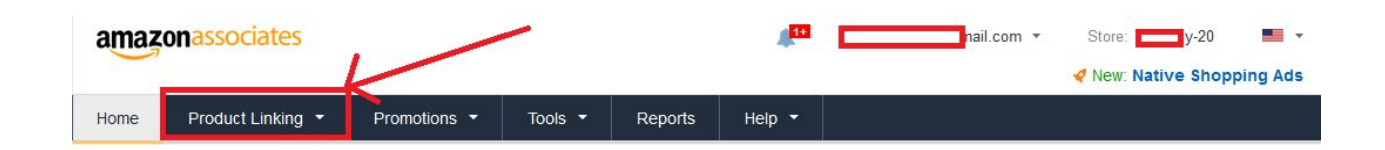

#### Action Step - 3

Next we are going to find a product to promote, you can promote anything you like, from Computers, DVD's, Books, Kids Toy's, Automotive, Camera & Photo, Clothing & Accessories - promote something that you love yourself. In the search box we are going to use a keyword to find products we will promote. I'm using "**Laptop**" for the example. Type your keyword in here then click, "**Go**"

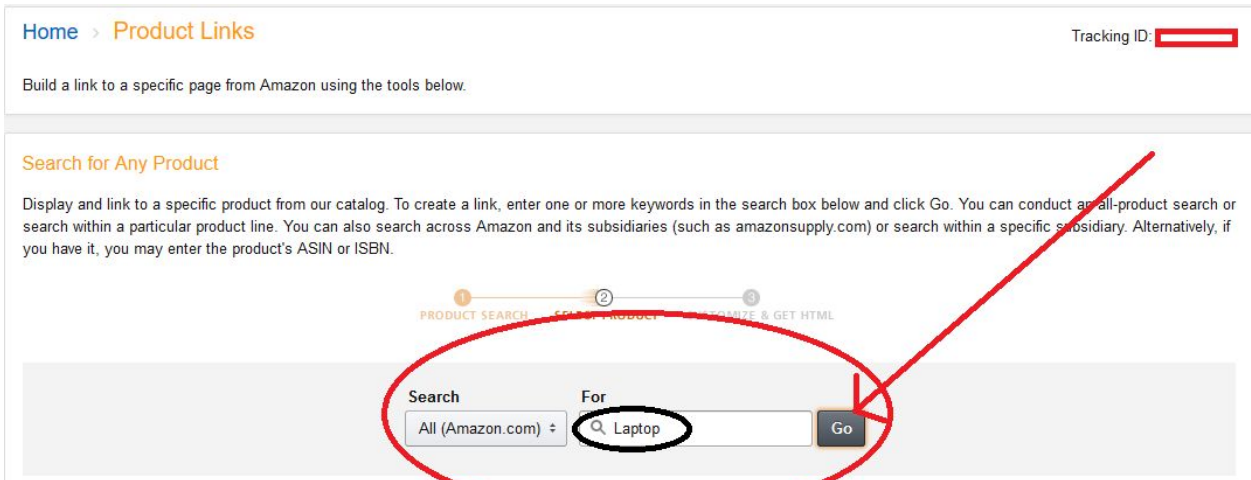

You will see a list of products you can promote here, scroll thru and find one that you like, you will see their sales rank also. This is showing you how popular the item is. Click on, "**Get Link**", a url will come up, copy that and paste it somewhere as we will be using this in the next step.

This link is how you will get sales, we are going to take this link and promote it, someone clicks on that link, buys from Amazon, you get paid, that's it!

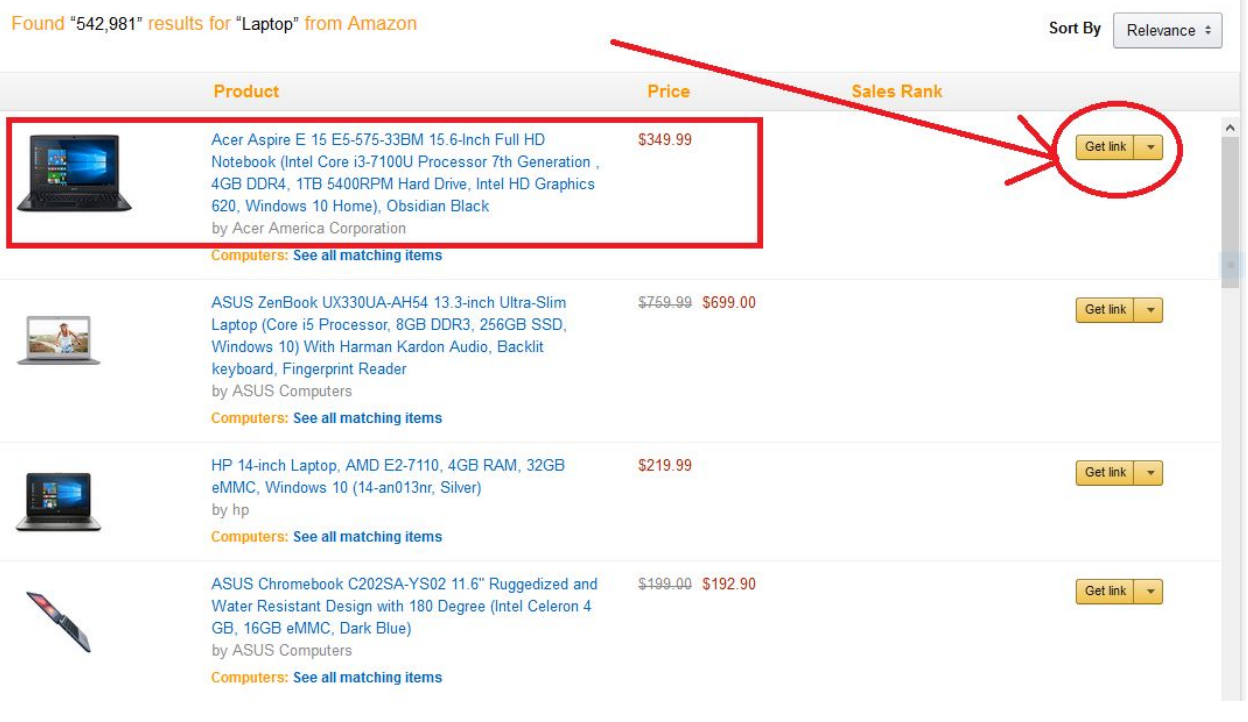

Next you are going to want save pictures from the product page of what you are promoting, so just click on the link here, it will take you to the page, then go in and save all the pictures they have for the product. (best if you use Chrome or Mozilla). Just Click on every Single Image and Save as image to PC

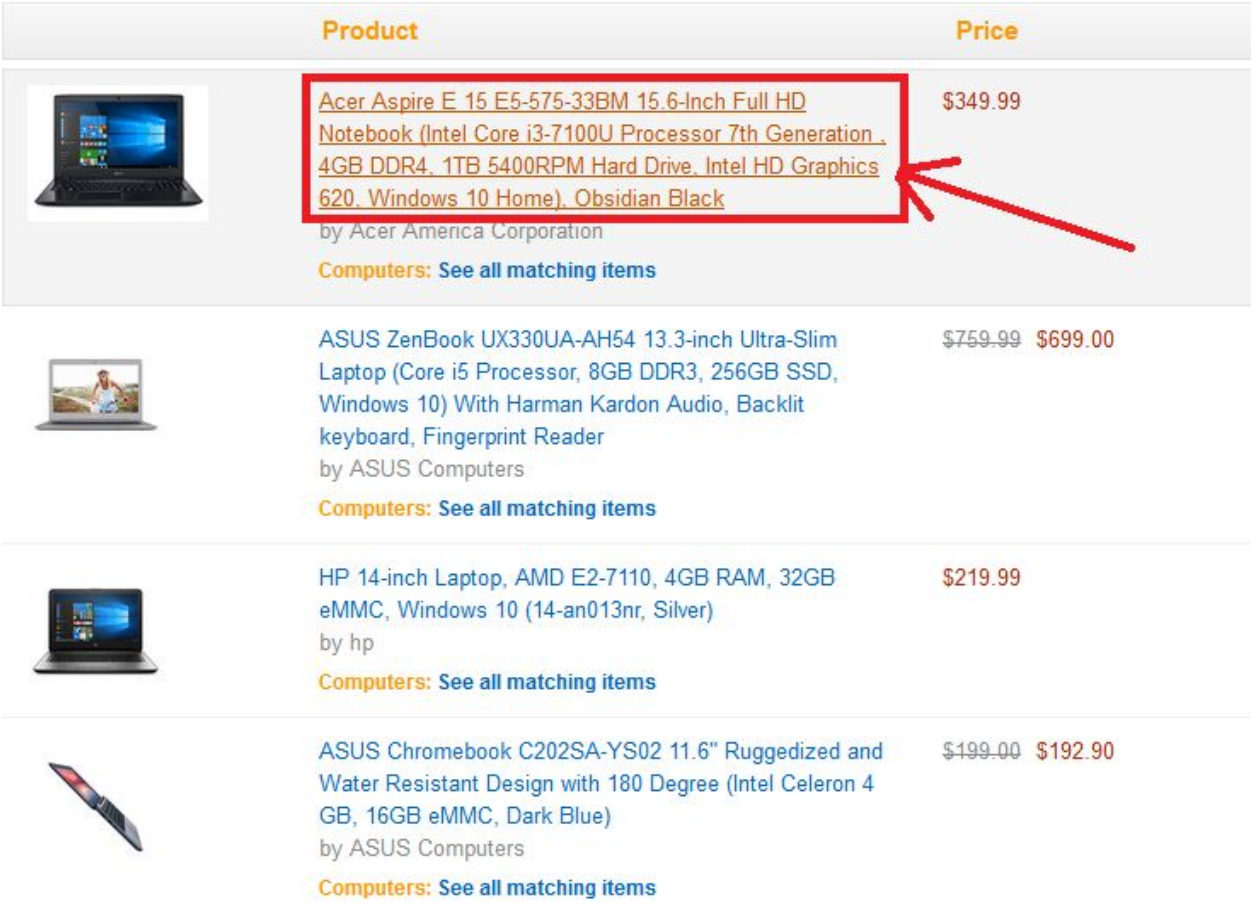

#### After that You'll See this

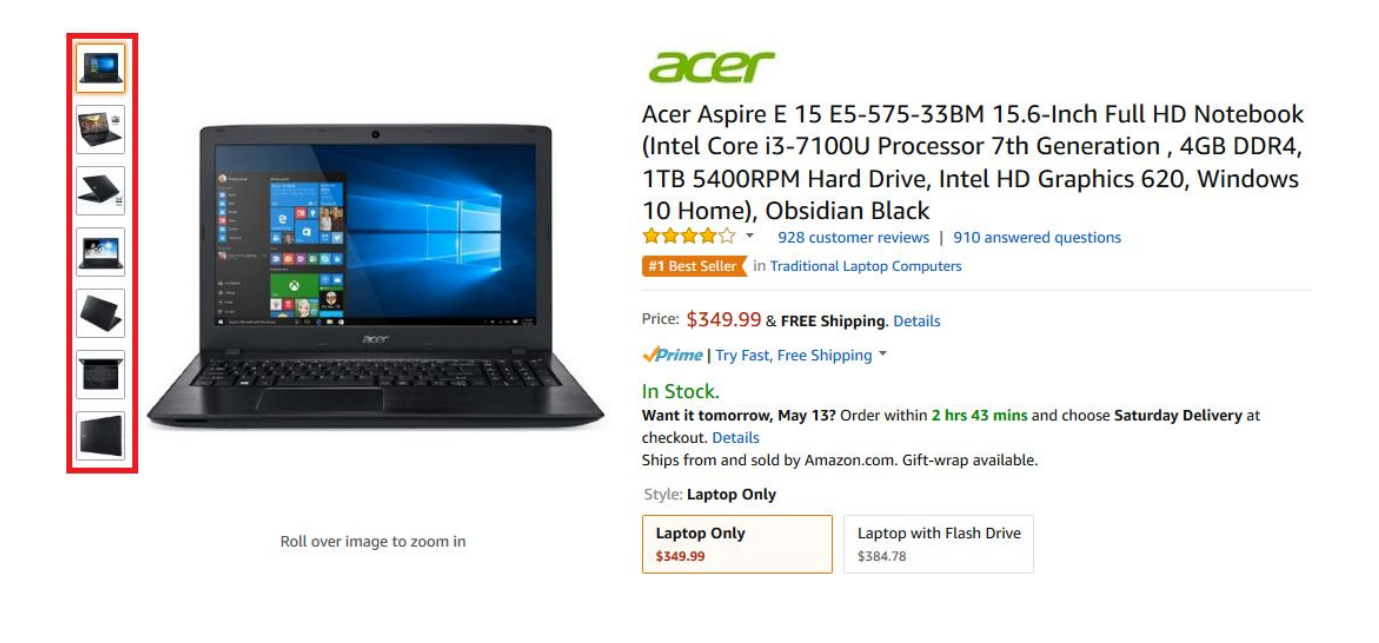

### Action Step - 6

Go to **YouTube**. This is where we are going to be promoting the product we found on Amazon. If you don't have an account you will need to create one. It's fine if you just have one general account for all of the items you want to promote. So if you are promoting cameras and hunting gear, it's ok to have them under your one Youtube channel.

After you are logged in, click the **upload icon** in the top right corner of the page

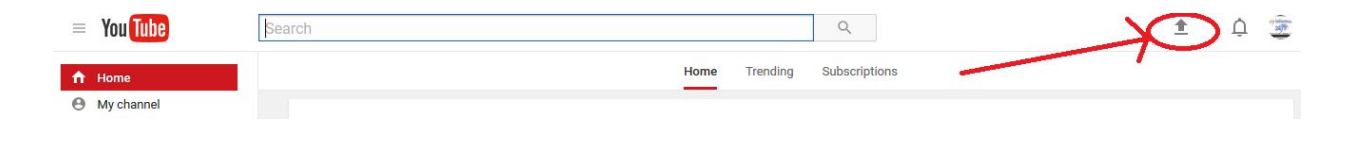

Next we are going to create a **slideshow video** within Youtube. I have found that by creating videos within YouTube's platform vs, uploading one, I get better ranking on Youtube as well as on Google. Click, "**Create**" under Photo Slideshow.

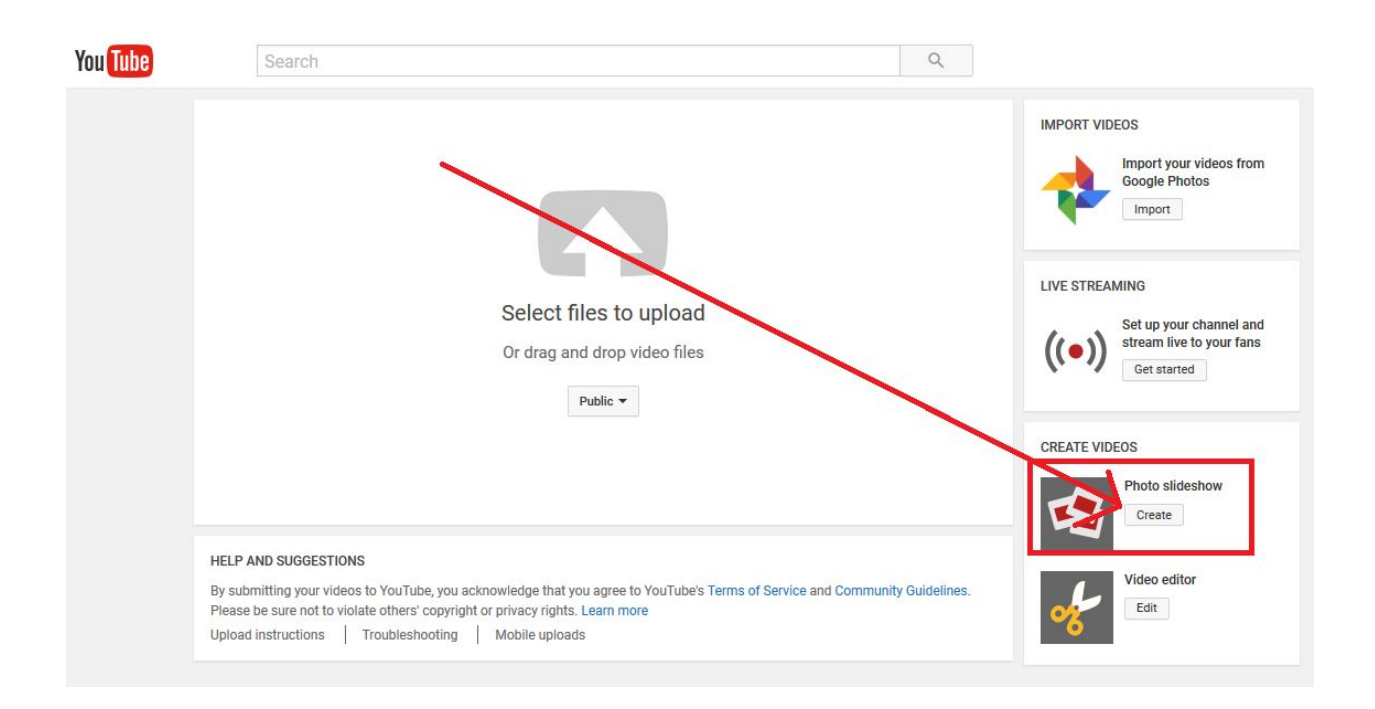

### Action Step - 8

Next, drag and drop all of the photo's you saved from the Amazon product page that you will be promoting. In Album name, make sure you name it the the title and model of your product.

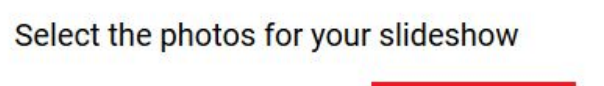

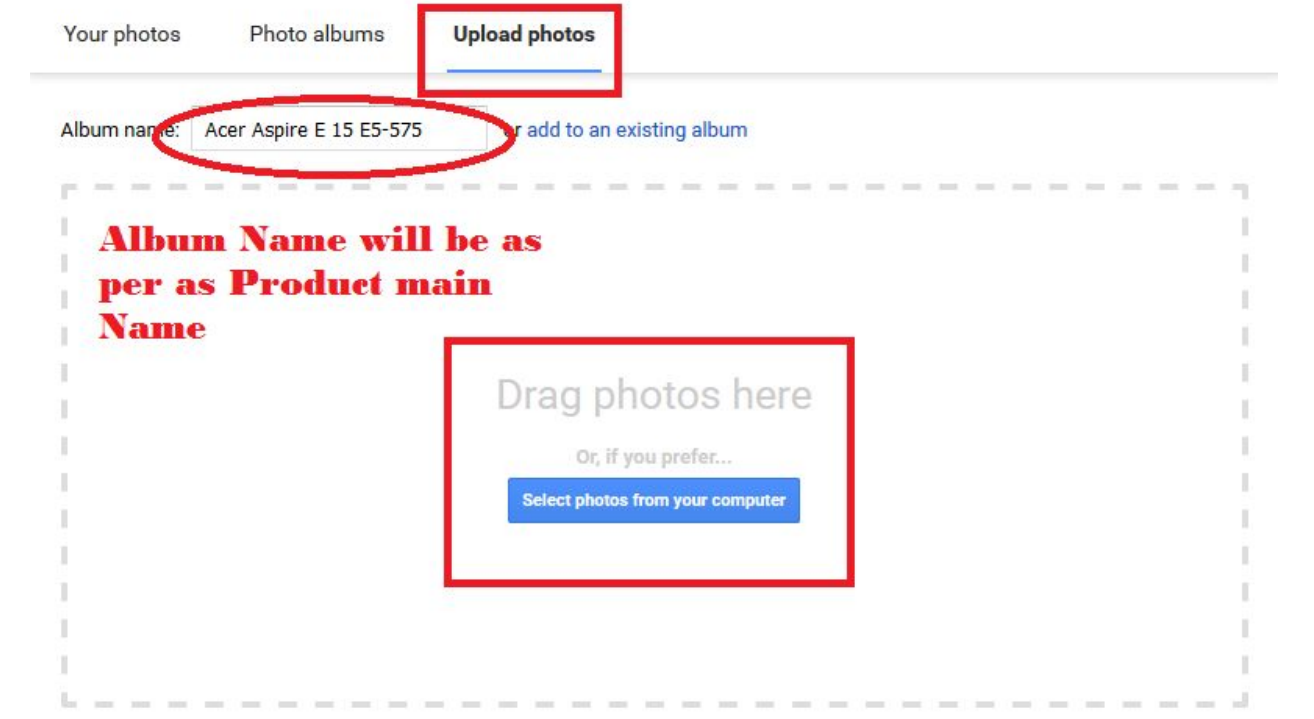

#### After they are all loaded, click Next.

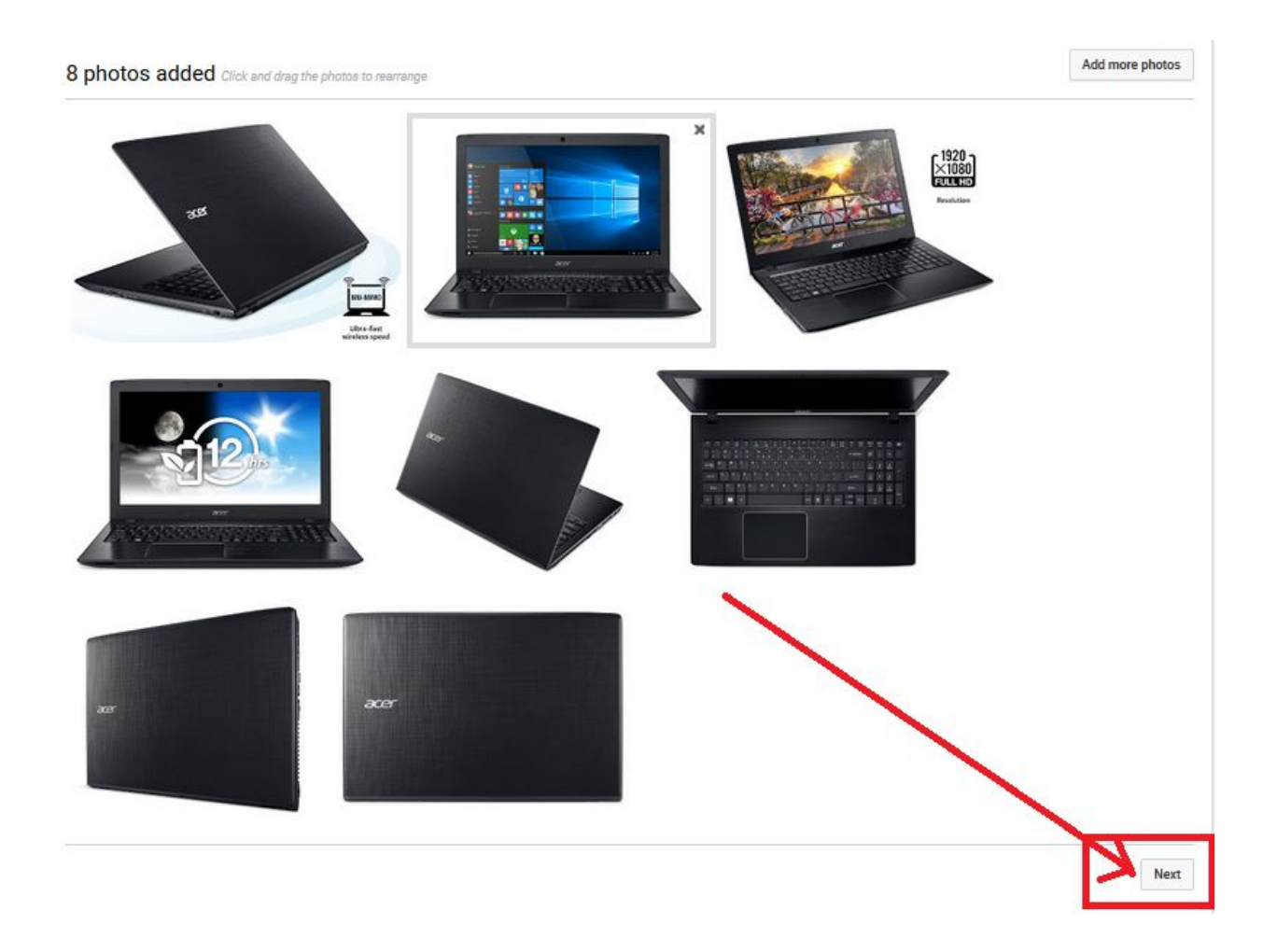

#### Action Step - 10

We are going to set up the Slideshow video.

- 1. **Set length of each picture to 4 seconds.**
- 2. **Set to Pan and Zoom**

3. **Set to Crossfade**

#### 4. **Select any song you like, these are all made available for us to use by Youtube**

5. **Click Upload**

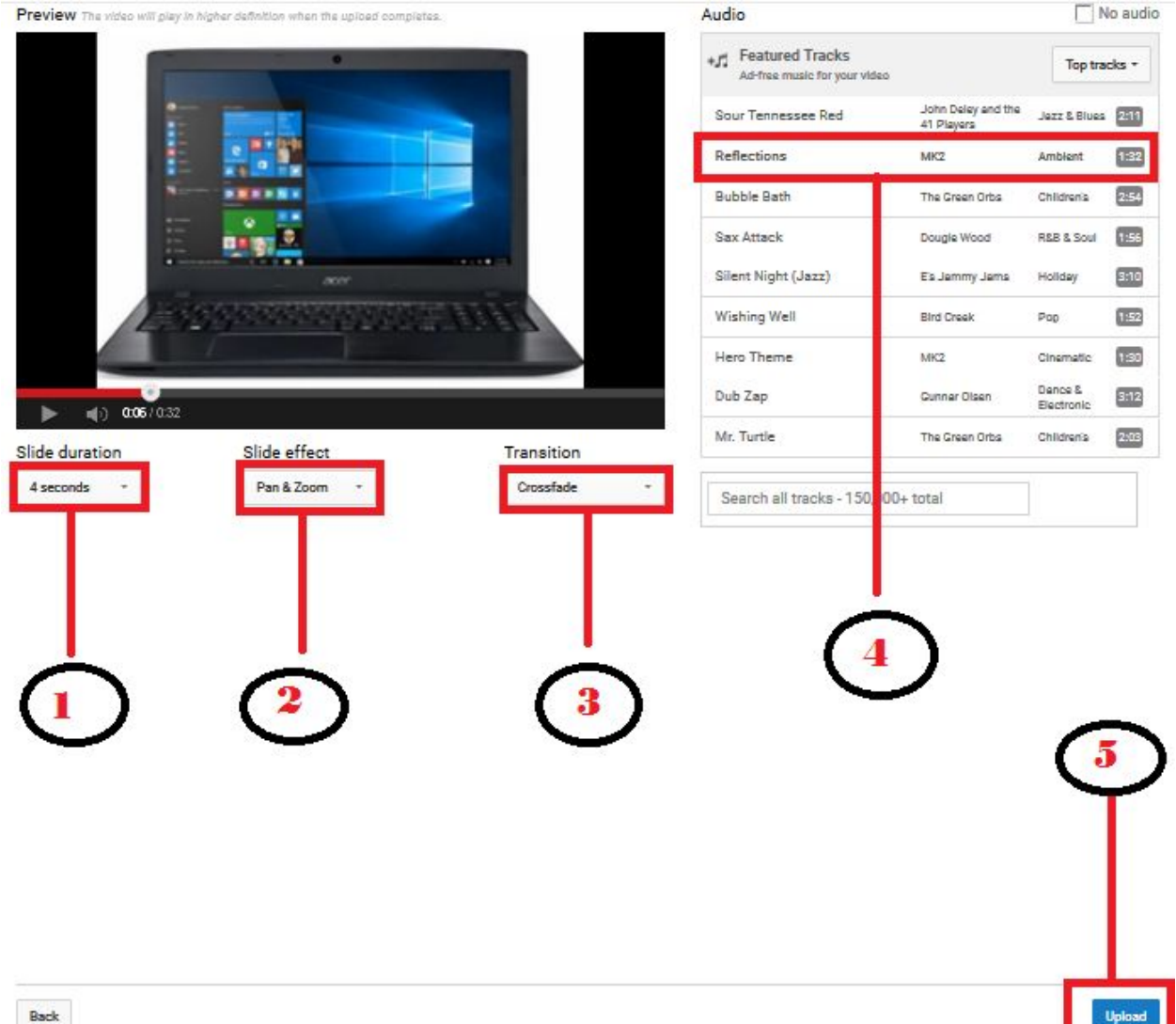

Next we are going to set the text for the video.

1. Enter the **Product and model** of what you are promoting here, important, we are not adding anything else for ranking reasons. So don't add, "wow look at this" etc. Keep it only to the model and product.

2. Say something short about the product ( **Features** ) and include the model as well,then put the affiliate link you got from Amazon here.

3. For the tag use only the product and model, do not fill this with 100 other **keywords**.

4. Select a thumbnail for the video.

5. Set to Public

6. Click Publish

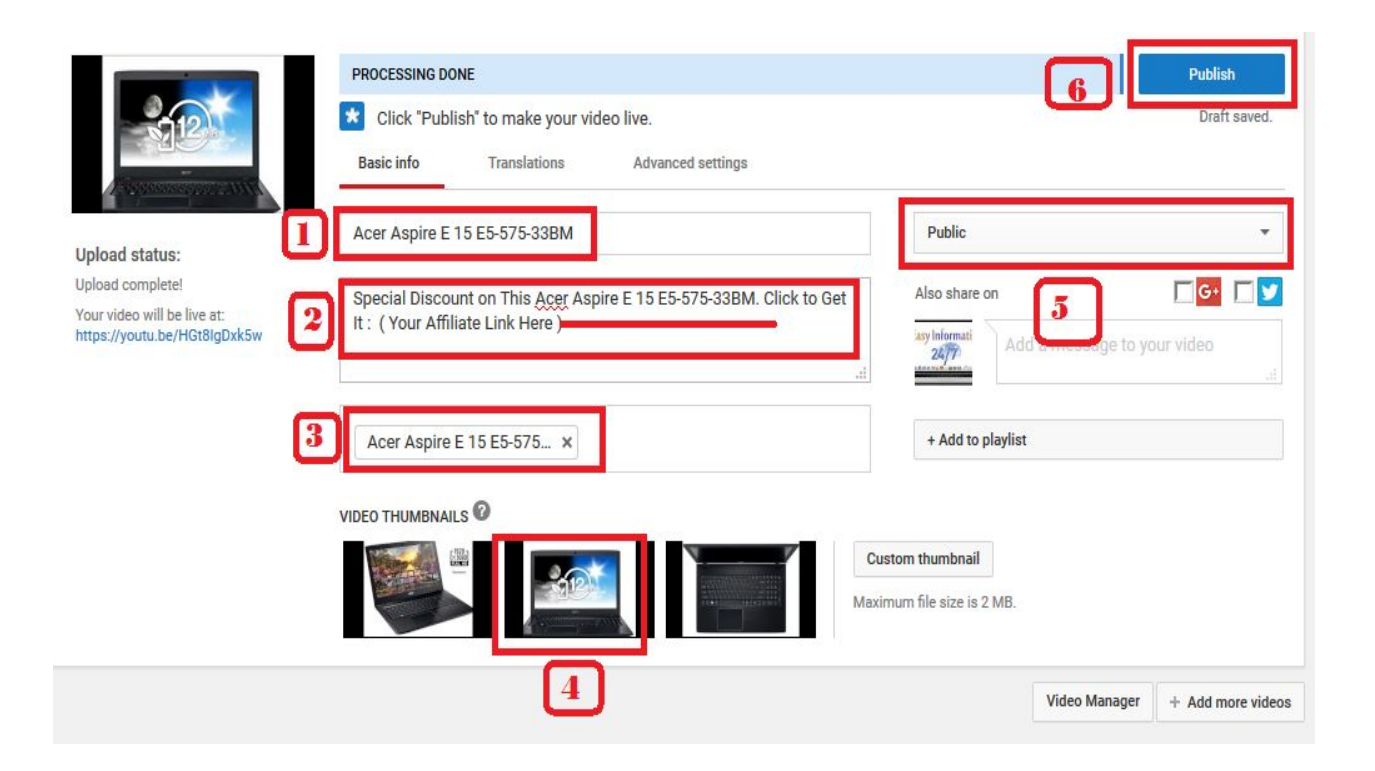

Everything is Done. You have to Create as Much as You Can. It takes only **5 Minutes** to Make a Single Video.

#### Bonus Action Step

You will get visitors from the link of description. But I want to give you more visitor to your Videos.

- 1. Click the Video Manager and Edit the Video.
- 2. Add Card to Your Video
- 3. Create a Poll and Engage People to pay attention.
- 4. Done

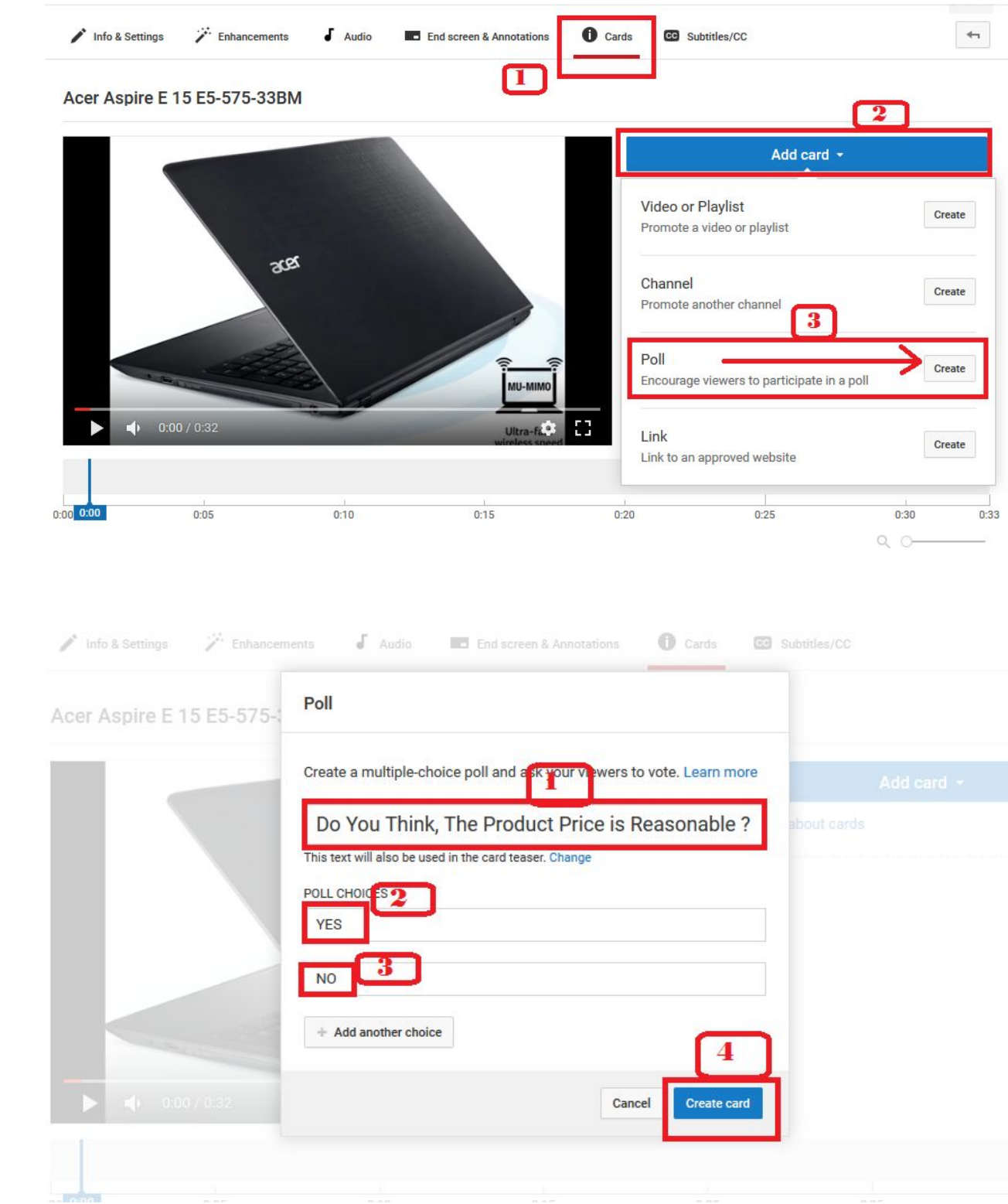

## VERY IMPORTANT:

I do NOT want you to do just 1 video and that's it. Sure your one video may get you **\$100 a day**, but what I want you to do is to many many videos, promote many many products. Some of your videos may only do \$10 a day, some may do \$300 a day, we don't know what one's will rank the best and sell the best right?

Here's the best tip I can give for you for this method. Hire a virtual assistant to create TONS of videos for you. Just imagine if you have many of these videos up on youtube and google all getting clicks and sales instead of just your one video?

Again, this is just optional, I promised you a quick easy free method that works so you can also do these videos yourself too, this is just an option that I use to do them.

**Review:** So we find products we want to promote from Amazon, get our affiliate link and pics, go over to youtube, create the slideshow, put our link and done! I just did one of these videos and it **ranked on the 1st page of Google**, 1st spot within 24 hours, was more like 12 hours. It also ranked on the 1st page of Youtube within 24 hours as well.

I believe Youtube/Google gives my videos priority ranking due to creating the video on their website with the **slideshow creator**, as well as using the keywords only in the title and one in the tag and in the description etc. This may seem like a method that is too easy, well it is, everything online doesn't have to be massively complex and take years to figure out how to make money just for it to work.

**This method works**, I have proven it over and over and over again. Some of my videos have hundreds of thousands of views using this exact same method. How many sales do you think you could make if your video have **300,000 views**? It's tons, and once you make the videos, that's it, they are up for life, getting free traffic every single day. This is truly autopilot once they are set up. So, start setting up tons of videos tonight and get some sales!

#### **Updated Method: May 30, 2017**

Now I will Show You a Method to Make Money With Other Affiliate Offers.

Suppose You are willing to Promote Affiliate Products from W+ or Jvzoo or ClickBank.

Your Niche Can be :

- Make Money Online ( MMO ) Info Offers
- IM Niche Offer
- Weight Loss Offer
- Skin Care Offer
- Gaming Niche
- Paleo Recipe
- Anything Can be

Now You're thinking How I Will make those video on those niches and how will i promote my offer.

OK, **No Worry** ! I'm With You.

You Probably Heard about **YouTube Creative Commons ( CC )** Video or Not.

**CC License :** A **Creative Commons** (CC) **license** is one of several public copyright **licenses** that enable the free distribution of an otherwise copyrighted work. A CC **license** is used when an author wants to give people the right to share, use, and build upon a work that he/she has created.

#### **That means You Can Use Others Videos Legally Without Making Any Video Yourself.**

-You Don't Need to Make Any Video -You Don't Need to Upload a File -It Takes 5 Minutes to Live a Video on YouTube

100000's of CC ( Creative Commons Video ) are remain on YouTube on Those Various Niches.

#### **Method:**

Perhaps I like to Promote W+ MMO Offer, Then I will find a keyword '' **How to make money fast/in 7 days/with affiliate marketing** " and search Creative Commons Video on Those keywords and Upload CC Video as much i can and put my Affiliate Link from W+ in the description of those videos and it's very easy to gets tons of sales.

Yes ! It's as much as easy without creating any video but uploading **10 videos in 60 minutes a day**. Think How much will You Make if you continue this only one Niche.

If you want to promote weight loss offer, then your keywords will like ''**how to lose weight fast/naturally/in 7 days**''

Every Niche has lots of keyword and You have lots of Done For You CC Video on YouTube to Upload like a Machine.

For Your benefits I am showing Shortly How to make a CC Video easily to make Money. I am taking Keyword '' **How to make money with affiliate marketing**" as example to show. You have to use your own.

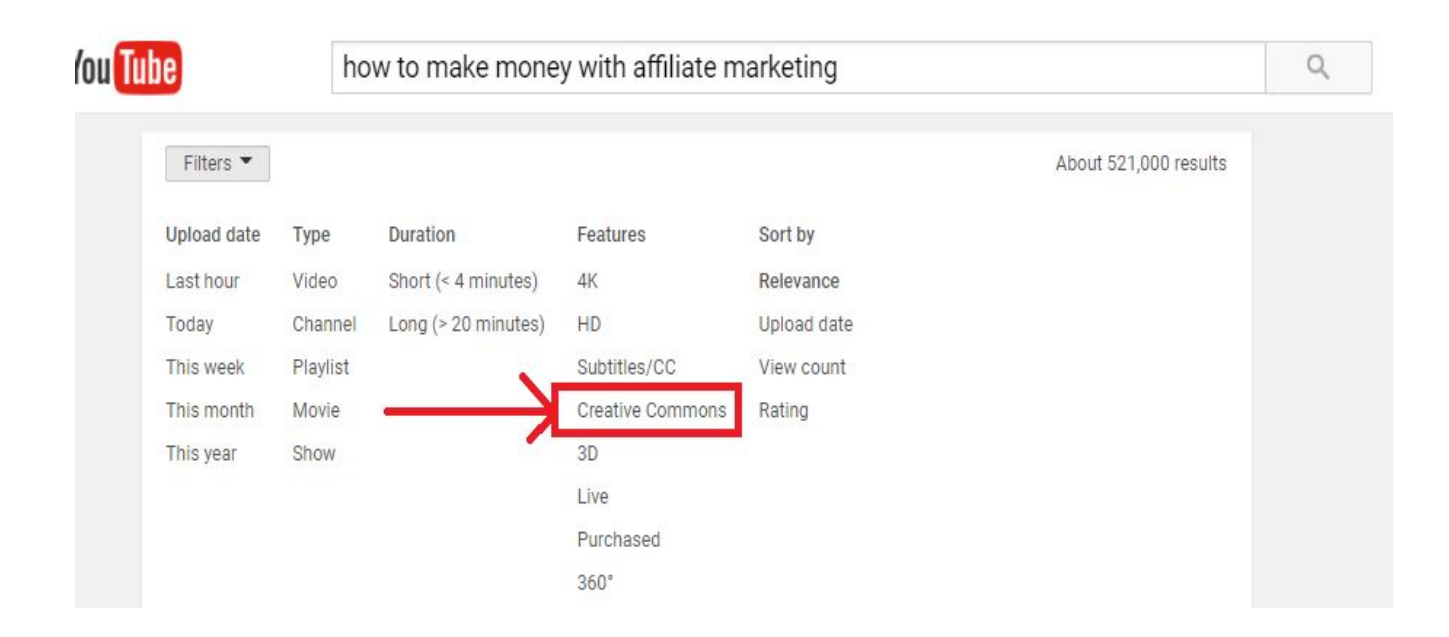

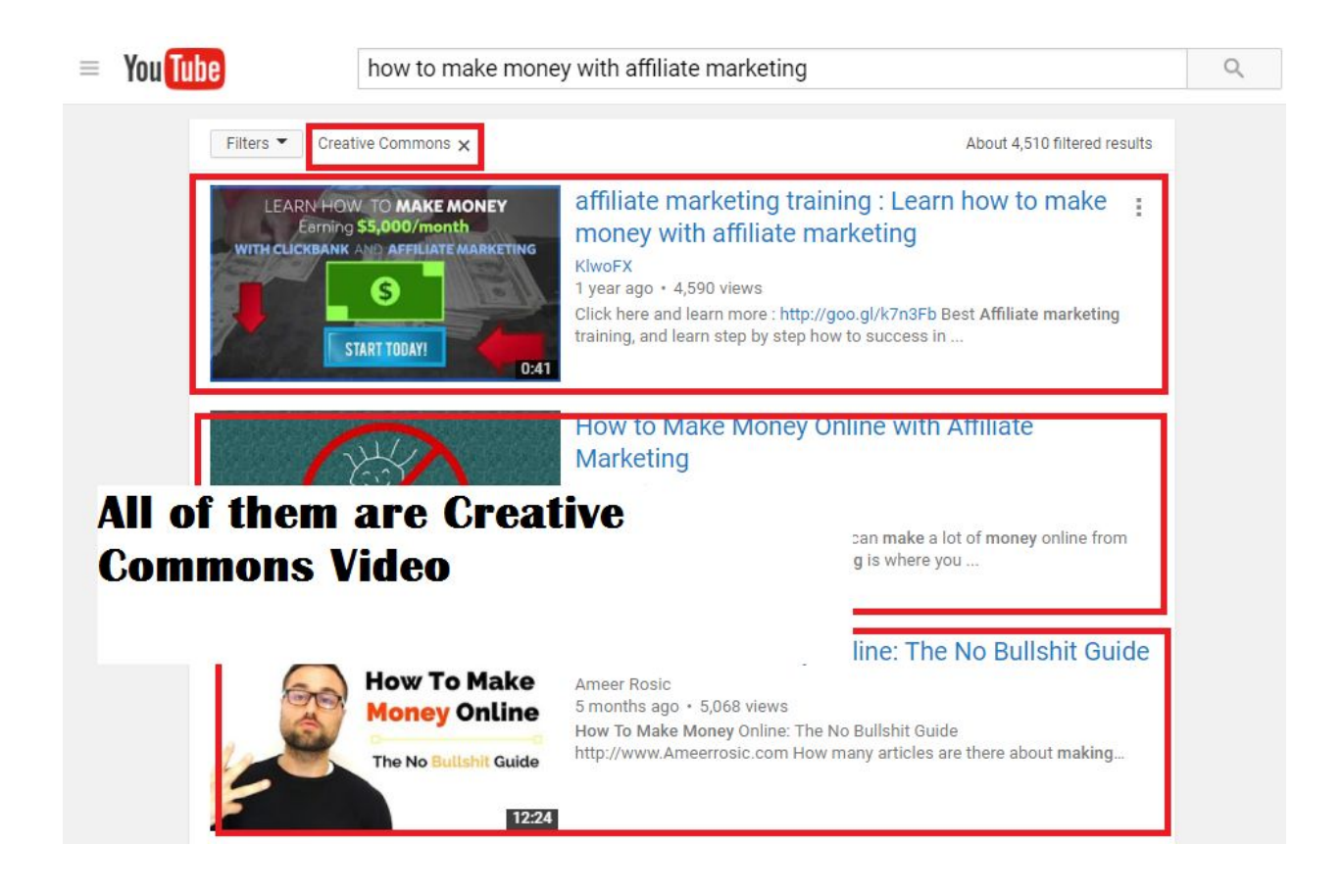

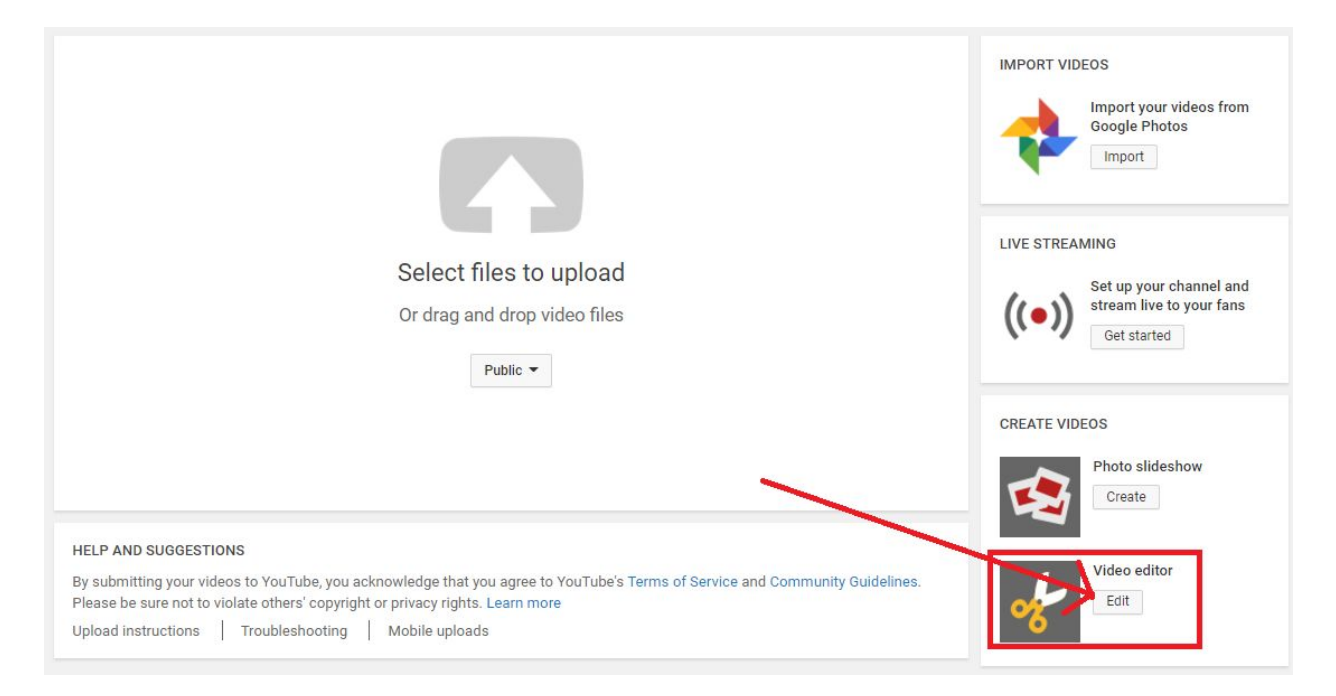

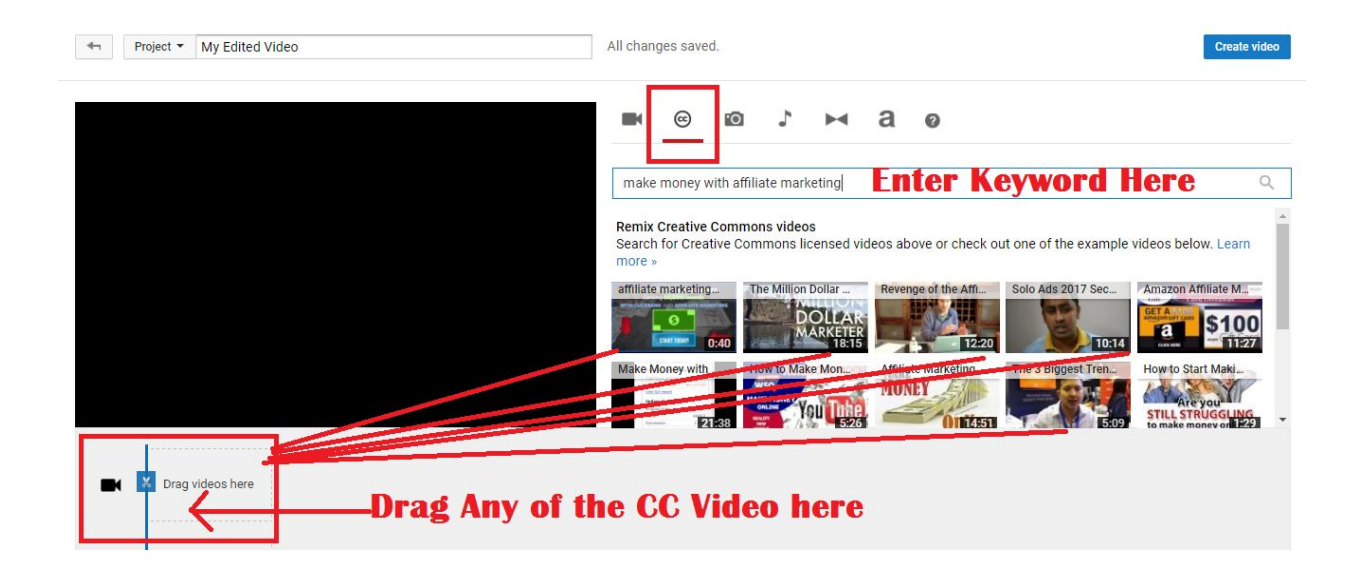

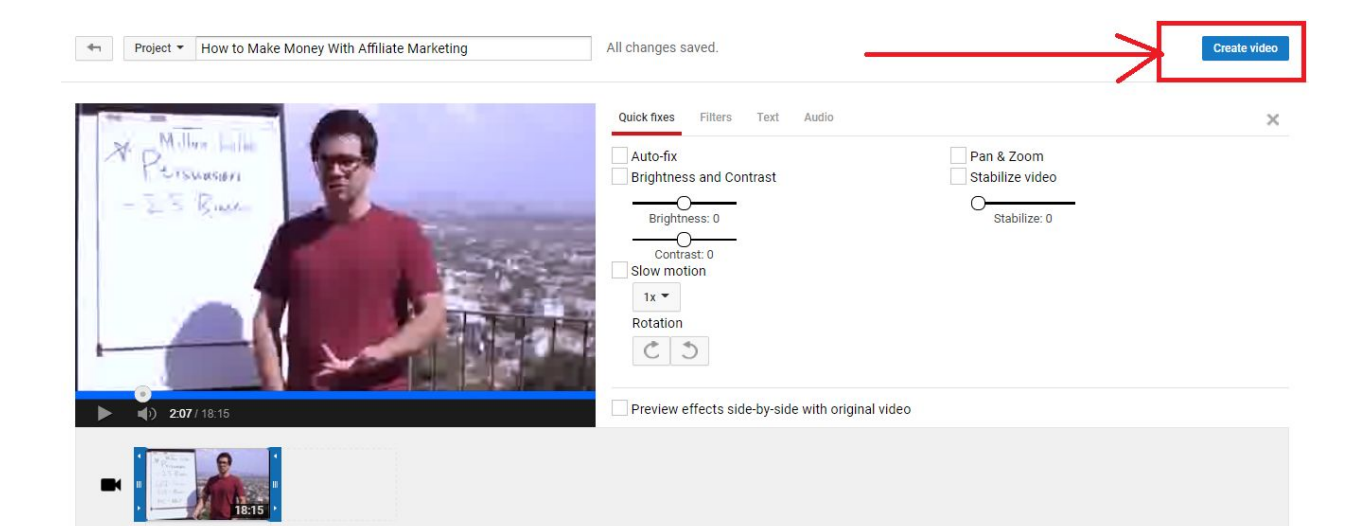

After Creating Video , Go to Video manager to edit Your Video Info and Settings

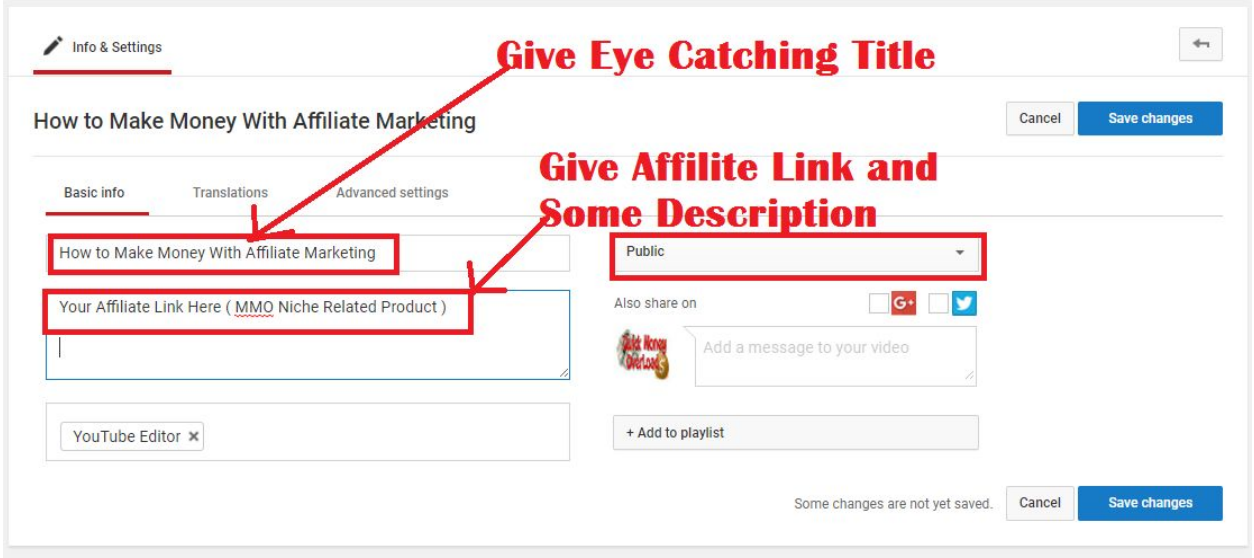

That's all ! Upload as many You can and Share Your Video some Social Sites and Wait to See Continuous Sales to Your Account.

From this Method You can Work With Any Niche and Make a Huge Income. Just Take Action ! I am Your Guarantee !

If You face any Problem, Just Contact me via [fmasaikat@outlook.com](mailto:fmasaikat@outlook.com) I will provide you all Support !

Thanks A.I Saikat Founder and CEO at Perfect Passion LLC